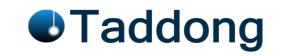

# Things to take in account about SVN

| Model  | Copy-Modify-Merge               |  |
|--------|---------------------------------|--|
| Syntax | Repositories addresses are urls |  |

### References

|     |                                 | Ben Collins-Sussman  |                              |
|-----|---------------------------------|----------------------|------------------------------|
| [1] | Version Control with Subversion | Brian W. Fitzpatrick | http://svnbook.red-bean.com/ |
|     |                                 | C. Machael Pilato    |                              |

This cheatsheet is basically a compilation of reference [1]

### Working Copies

| Working copies |                                                                                                    |                                                  |                              |                                                          |                                                                                                   |  |  |
|----------------|----------------------------------------------------------------------------------------------------|--------------------------------------------------|------------------------------|----------------------------------------------------------|---------------------------------------------------------------------------------------------------|--|--|
|                | Is a local copy of the repository, in the form of an ordinary directory tree on the local file system.                                          |                                                  |                              |                                                          |                                                                                                   |  |  |
| Definition     | You can work with these files exactly as if there were just local.                                                                              |                                                  |                              |                                                          |                                                                                                   |  |  |
| Definition     | Subversion will never incorporate other people's changes, nor make your own changes available to others, until you explicitly tell it to do so. |                                                  |                              |                                                          |                                                                                                   |  |  |
|                | Subversion provide commands to "publish" your changes or to merge others' changes into your working copy by reading the repository.             |                                                  |                              |                                                          |                                                                                                   |  |  |
|                |                                                                                                    | Madine Com                                       | Created and maintained by S  | Subversion                                               |                                                                                                   |  |  |
| - · · ·        | 10 .                                                                                                    | Working Copy                                     | Each directory of the cworki | Each directory of the cworking copy contains one         |                                                                                                   |  |  |
| Extra files    | .svn directory                                                                                                    | administrative                                   | Help Subversion keep track ( | of changes                                               |                                                                                                   |  |  |
|                |                                                                                                    | directory                                        | A typical working copy usual | lly corresponds                                          | s to a particular subtree of the respository, because a repository usually contains many projects |  |  |
|                |                                                                                                    | svn checkout http                                | ://svn.example.com/repos/    | calc                                                     |                                                                                                   |  |  |
|                | You must check out                                                                                                    |                                                  | A calc/Makefile              |                                                          |                                                                                                   |  |  |
| Get a working  | some sobtree of                                                                                                    |                                                  | A calc/integer.c             | 'A' means subversion adding an item to your working copy |                                                                                                   |  |  |
| сору           | the repository                                                                                                    |                                                  | A calc/button.c              |                                                          |                                                                                                   |  |  |
|                | , ,                                                                                                    |                                                  | ·                            | Summary of t                                             | he command and the revision checked out.                                                          |  |  |
|                |                                                                                                    | svn commit button.c -m "Fixed a typo in button.c |                              | n.c."                                                    | -m send a description of your changes.                                                            |  |  |
| Publish your   | You must commit your changes                                                                                                    |                                                  | Sending button.c             |                                                          | . , ,                                                                                             |  |  |
| changes        |                                                                                                    |                                                  | _                            | Subversion co                                            | ommiting your changes to the reporitory                                                           |  |  |
|                | , ,                                                                                                    |                                                  | Committed revision 57.       |                                                          |                                                                                                   |  |  |
| Bring your     |                                                                                                    | svn update                                       | I                            |                                                          |                                                                                                   |  |  |
| project up to  | You must update your working copy                                                                                                    | U hutton c                                       |                              | File(s) being u                                          | pdated                                                                                            |  |  |
| date           |                                                                                                    |                                                  |                              |                                                          | he command and the updated revision.                                                              |  |  |

### Revisions

|            | Each time the repository accepts a commit, this creates a new state of the filesystem tree, called a revision.          |
|------------|----------------------------------------------------------------------------------------------------|
| Definition | Each revision is assigned unique natural number, one greater than the number of the previous revision.                  |
| Definition | The initial revision of a freshly created repository is numbered 0 and consists of nothing but an empty root directory. |
|            | Subversion's revision numbers apply to entire trees, not individual files.                                              |

## How Working Copies Track the Repository

| For each file in a | .svn directory    | What revision your working file is based on This is called the file's working revision                                                                       |                                                                                                    |                                    |  |  |  |  |
|--------------------|-------------------|----------------------------------------------------------------------------------------------------|----------------------------------------------------------------------------------------------------|------------------------------------|--|--|--|--|
| directory          | keeps track of    | A timestamp recording when the local copy was last updated by the repository                                                                                 |                                                                                                    |                                    |  |  |  |  |
|                    | Unchanged and     | The file is unchang                                                                                                    | he file is unchanged in the working directory, and no changes to that file have been committed to the repository since its working revision. |                                    |  |  |  |  |
|                    | current           | An 'svn commit' of the file will do nothing, and an 'svn update' of the file will do nothing.                                                                |                                                                                                    |                                    |  |  |  |  |
|                    | Locally changed,  | The file has been o                                                                                                    | changed in the working directory, and no changes to that file have been committed to the                                                     | repository since you last updated. |  |  |  |  |
|                    | and current       | Thus an 'svn commit' of the file will succeed in publishing your changes, and an 'svn update' of the file will do nothing.                                   |                                                                                                    |                                    |  |  |  |  |
| States of a        | Unchanged, and    | The file has not been changed in the working directory, but it has been changed in the repository. The file might be updated to make it current to last rev. |                                                                                                    |                                    |  |  |  |  |
| working file       | out of date       | An 'svn commit' of the file will do nothing, and an 'svn update' of the file will fold the latest changes into your working copy.                            |                                                                                                    |                                    |  |  |  |  |
|                    |                   | The file has been changed both in the working directory and in the repository.                                                                               |                                                                                                    |                                    |  |  |  |  |
|                    | Locally changed,  | An 'svn commit' of the file will fail with an "out-of-date" error. The file should be updated first.                                                         |                                                                                                    |                                    |  |  |  |  |
|                    | and out of date   | an 'svn update' command will attempt to merge the public changes with the local changes.                                                                     |                                                                                                    |                                    |  |  |  |  |
|                    |                   |                                                                                                    | If Subversion can't complete the merge in a plausible way automatically, it leaves it to the                                                 | user to resolve the conflict.      |  |  |  |  |
| Show state         | Of a working item | svn status                                                                                                    | This command will show you the state of any item in your working copy.                                                                       |                                    |  |  |  |  |

## Mixed Revisions Working Copies

| Principle              | The ability to have a                                                                                                    | re a working copy containing files and directories with a mix of different working revision numbers. |                                                                                                    |                                                           |  |  |
|------------------------|----------------------------------------------------------------------------------------------------|----------------------------------------------------------------------------------------------------|----------------------------------------------------------------------------------------------------|-----------------------------------------------------------|--|--|
|                        | A "push" action does not cause a "pull", nor vice versa.                                                                                                   |                                                                                                    |                                                                                                    |                                                           |  |  |
|                        | If you have new changes still in progress, 'svn update' should gracefully merge repository changes into your own, rather than forcing you to publish them. |                                                                                                    |                                                                                                    |                                                           |  |  |
|                        | Example:                                                                                                    | You have a working copy entire                                                                       | ly at revision 10                                                                                                    |                                                           |  |  |
| Undates and            |                                                                                                    | You edit foo.html and perform 'svn commit'                                                           |                                                                                                    | This creates a version 15 (for example) in the repository |  |  |
| Updates and<br>Commits |                                                                                                    | Working Cop                                                                                          | Working Copy isn't at revision 15!! (any number of changes might have happened in the repository between revisions 10 and 15.) |                                                           |  |  |
| Commits                |                                                                                                    | You haven't                                                                                          | You haven't tun 'svn update' and 'svn commit' do NOT pull the changes between 10 and 15 revisions.                             |                                                           |  |  |
|                        |                                                                                                    | The only saf                                                                                         | The only safe thing the Subversion client can do is mark the one file—foo.html—as being at revision 15.                        |                                                           |  |  |
|                        |                                                                                                    | The rest of t                                                                                        | The rest of the working copy remains at revision 10.                                                                           |                                                           |  |  |
|                        |                                                                                                    | Only by run                                                                                          | Only by running svn update can the latest changes be downloaded and the whole working copy be marked as revision 15.           |                                                           |  |  |
| History of             | History                                                                                                    | svn log                                                                                              | This command will display the history of changes to a file or directory.                                                       |                                                           |  |  |
| Changes                | Examine Mixture                                                                                                    | svn statusverbose                                                                                    | Examine the detail of mixture of different versions                                                                            |                                                           |  |  |

#### Initial checkout

|         |          | svn chekout <url> [directory]</url>                                                            |
|---------|----------|------------------------------------------------------------------------------------------------|
| checkou | chockout | The copy contains the HEAD (latest version) of the subversion repository specified in the url. |
|         | CHECKOUL | You can checkout the main trunk or a subdirectory of it.                                       |
|         |          | You can specify a directory where subversion will put the trunk                                |

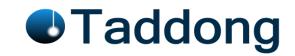

## Getting Data into your repository

|        | svn import |                                                                                                    |  |
|--------|------------|----------------------------------------------------------------------------------------------------|--|
| import |            | A quick way to copy an unversioned tree of files into a repository, creating intermediate directories as necessary. |  |
|        |            | This command doesn't require a working copy, and your files are immediately committed to the repository.            |  |

#### Basic Working Cycle

|                               | Receive other's changes                                                                                                    |                                                                                                    |                                                                                                  |                 |                                                                                                    |  |  |  |
|-------------------------------|----------------------------------------------------------------------------------------------------|----------------------------------------------------------------------------------------------------|--------------------------------------------------------------------------------------------------|-----------------|----------------------------------------------------------------------------------------------------|--|--|--|
| 1 Update your working copy    | svn update                                                                                                    |                                                                                                    | Bring your wo                                                                                    | orking copy in  | to sync with the latest revision in the repository                                                                                                   |  |  |  |
|                               |                                                                                                    |                                                                                                    | Help on the update command                                                                       |                 |                                                                                                    |  |  |  |
|                               | To edit a file you don't need                                                                                                    |                                                                                                    |                                                                                                  |                 |                                                                                                    |  |  |  |
|                               | You can make file changes or tree changes                                                                                                    |                                                                                                    |                                                                                                  |                 |                                                                                                    |  |  |  |
|                               | svn add <foo></foo>                                                                                                    |                                                                                                    | Schedule file, directory, or symbolic link foo to be added to the repository.                    |                 |                                                                                                    |  |  |  |
| 2 Make changes                | svn delete <foo></foo>                                                                                                    |                                                                                                    | Schedule file,                                                                                   | , directory, or | symbolic link foo to be deleted from the repository.                                                                                                 |  |  |  |
|                               |                                                                                                    |                                                                                                    | Create a new                                                                                     | item bar as a   | duplicate of foo and automatically schedule bar for addition.                                                                                        |  |  |  |
|                               |                                                                                                    |                                                                                                    |                                                                                                  |                 | e same as running svn copy foo bar; svn delete foo.                                                                                                  |  |  |  |
|                               | svn mkdir <blort></blort>                                                                                                    |                                                                                                    | This command is exactly the same as running mkdir blort; svn add blort.                          |                 |                                                                                                    |  |  |  |
|                               |                                                                                                    | ] [-u] [ <path>]</path>                                                                                                    | •                                                                                                |                 | riew of your changes. The results of this command are relative to your current directory                                                             |  |  |  |
|                               |                                                                                                    |                                                                                                    | olumn: status                                                                                    |                 |                                                                                                    |  |  |  |
|                               | First results column: status of a file or directory  A The file, directory, or symbolic link item has been scheduled for addition into the repository. |                                                                                                    |                                                                                                  |                 |                                                                                                    |  |  |  |
|                               |                                                                                                    | С                                                                                                    |                                                                                                  |                 | conflict. Changes received from the server during an update overlap with local changes that you have in your working copy.                           |  |  |  |
|                               |                                                                                                    | D                                                                                                    |                                                                                                  |                 | olic link item has been scheduled for deletion from the repository.                                                                                  |  |  |  |
|                               |                                                                                                    | M                                                                                                    |                                                                                                  |                 | n have been modified.                                                                                                    |  |  |  |
| 3 Examine your changes        |                                                                                                    |                                                                                                    |                                                                                                  |                 | status of every item of your working copy, even if it hasn't changed.                                                                                |  |  |  |
| ar anama ya ar anangas        |                                                                                                    |                                                                                                    |                                                                                                  | sion of the ite |                                                                                                    |  |  |  |
|                               |                                                                                                    |                                                                                                    |                                                                                                  |                 | em was last changed                                                                                                    |  |  |  |
|                               |                                                                                                    |                                                                                                    | Who changed                                                                                      |                 | en was last changed                                                                                                    |  |  |  |
|                               |                                                                                                    |                                                                                                    | pdates option (-u) contacts the repository and adds information about thing that are out of date |                 |                                                                                                    |  |  |  |
|                               | svn diff                                                                                                    | Examine the details of your local modifications, printing them in unified diff format.                                                                  |                                                                                                  |                 |                                                                                                    |  |  |  |
|                               | You can generate a patch by redirecting the output to a patch file (usable by patch command)                                                           |                                                                                                    |                                                                                                  |                 |                                                                                                    |  |  |  |
| 4 [undo some working changes] | svn revert <it< td=""><td></td><td></td><td></td><td>ified state, including any operation (addition, copy, etc.)</td></it<>                            |                                                                                                    |                                                                                                  |                 | ified state, including any operation (addition, copy, etc.)                                                                                          |  |  |  |
| [amac come morning enumber]   |                                                                                                    |                                                                                                    |                                                                                                  | •               | mand presents some options                                                                                                    |  |  |  |
|                               |                                                                                                    |                                                                                                    | (p) postpone                                                                                     |                 |                                                                                                    |  |  |  |
|                               |                                                                                                    |                                                                                                    | (df) diff-full                                                                                   |                 |                                                                                                    |  |  |  |
|                               |                                                                                                    |                                                                                                    | (e) edit                                                                                         |                 |                                                                                                    |  |  |  |
|                               |                                                                                                    |                                                                                                    | (r) resolved                                                                                     |                 |                                                                                                    |  |  |  |
|                               |                                                                                                    |                                                                                                    | (mf) mine-ful                                                                                    | II.             |                                                                                                    |  |  |  |
|                               |                                                                                                    |                                                                                                    | (tf) theirs-full                                                                                 |                 |                                                                                                    |  |  |  |
|                               |                                                                                                    |                                                                                                    | (I) launch                                                                                       |                 |                                                                                                    |  |  |  |
|                               |                                                                                                    |                                                                                                    | (i) launch (h) help                                                                              |                 |                                                                                                    |  |  |  |
|                               |                                                                                                    | For every post                                                                                                    |                                                                                                  | ted file Subv   | ersion places three extra unversioned files in your working copy:                                                                                    |  |  |  |
| 5 Resolve conflicts           |                                                                                                    | TOT EVELY POS                                                                                                    |                                                                                                  | icu me, subvi   | This is your file as it existed in your working copy before you updated your working copy.                                                           |  |  |  |
|                               |                                                                                                    |                                                                                                    | filename.min                                                                                     | е               | If Subversion considers the file to be unmergeable, the .mine file isn't created)                                                                    |  |  |  |
|                               |                                                                                                    |                                                                                                    | filename.rOL                                                                                     | DREV            | This was the BASE file revision before you updated your working copy (the one that you checked out before you made your edits)                       |  |  |  |
|                               |                                                                                                    |                                                                                                    | filename.rNE                                                                                     |                 | The file that your svn client just received from the server when you updated your working copy (= repository's HEAD revision)                        |  |  |  |
|                               | syn resolve                                                                                                    | l<br>accept [arg] <i< td=""><td></td><td>1</td><td>conflicts found in <item> as you specify and removes the three versions of the item</item></td></i<> |                                                                                                  | 1               | conflicts found in <item> as you specify and removes the three versions of the item</item>                                                           |  |  |  |
|                               |                                                                                                    | Where 'arg'                                                                                                    | CITIE                                                                                            | Incoures tile   | commets tourism in Sitema as you specify and removes the times versions of the Item                                                                  |  |  |  |
|                               |                                                                                                    |                                                                                                    | base                                                                                             | To choose th    | ne version of the file that you last checked out before making your edits.                                                                           |  |  |  |
|                               |                                                                                                    |                                                                                                    | mine-full                                                                                        |                 | ne version that contains only your edits                                                                                                    |  |  |  |
|                               |                                                                                                    |                                                                                                    | theirs-full                                                                                      |                 | ne version that contains only your edits<br>he version that your most recent update pulled from the server (and thus discarding your edits entirely) |  |  |  |
|                               |                                                                                                    |                                                                                                    | working                                                                                          |                 | onflicted text "by hand", by editing your working copy                                                                                               |  |  |  |
|                               | syn commit f                                                                                                    | l<br>-m "Message"                                                                                                    |                                                                                                  |                 | mit command sends all of your changes to the repository.                                                                                             |  |  |  |
| 6 - Commit your changes       | SVII COMMILE                                                                                                    |                                                                                                    |                                                                                                  |                 |                                                                                                    |  |  |  |
| 6 Commit your changes         |                                                                                                    |                                                                                                    |                                                                                                  | e for yoour ch  |                                                                                                    |  |  |  |
|                               |                                                                                                    | 11 🛏                                                                                                    | A file where the log message is taken from                                                       |                 |                                                                                                    |  |  |  |